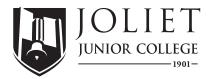

## **NEW STUDENT STEPS**

Visit the Admissions page at jjc.edu/admissions for a complete list of steps to get started.

Advising for new students is provided through the Student Advising Center.

| STEP 1: Log in to MyJJC                                                                                                    |
|----------------------------------------------------------------------------------------------------|
| <ul> <li>MyJJC is your one-stop-shop for access to important information like your class schedule, financial aid,<br/>deadlines and more.</li> </ul>                                                                                                    |
| <ul> <li>Your MyJJC account is created 24-72 hours after applying to JJC.</li> </ul>                                                                                                    |
| <ul> <li>Look up your MyJJC username, ID #, email and create your MyJJC password at jjc.edu/password.</li> </ul>                                                                                                    |
| STEP 2: Make sure JJC has your placement records (if applicable)                                                                                                    |
| <ul> <li>If you have a high enough ACT or SAT score, you may not need placement testing. If you took the ACT or SAT, you must make a request for the testing company to submit your scores to JJC.</li> <li>Your PSAT or high school GPA may also excuse you from placement testing. Check out our temporary alternative measures to see if you qualify at jjc.edu/placement.</li> <li>If you do not have any of these scores, you will need to take placement testing (see Step 6).</li> </ul> |
|                                                                                                    |

### ☐ STEP 3: Make sure JJC has your high school transcript or equivalency record

• The JJC Admissions Office must have your high school transcript or equivalency record, as well as all of your eligible test scores.

Ask your high school to email these records to admissions@jjc.edu or mail them to:

ATTN: Admissions, 1215 Houbolt Rd., Joliet, IL 60435

### STEP 4: Submit earned college credit (if applicable)

- If you earned credit from another college or university, through Advanced Placement (AP) or through College-Level Examination Program (CLEP) credit, email your official college transcripts to transfercredit@jjc.edu.
- If you want your credits to be evaluated and added to your JJC record, you must complete a Transfer Credit Evaluation Form

### **☐** STEP 5: Complete the New Student Presentation

- · Watch the New Student Presentation, located within MyJJC.
- Available in both English, and accessible from any device, this presentation will guide you through JJC's academic programs, support services, campus life and more.

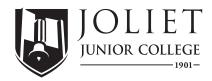

# **NEW STUDENT STEPS**

Visit the Admissions page at jjc.edu/admissions for a complete list of steps to get started.

Advising for new students is provided through the Student Advising Center.

#### For Admissions questions:

JJC Admissions Office (A-1020) Main Campus 1215 Houbolt Road Joliet, IL 60431

Phone: (815) 280-2493 Email: admissions@jjc.edu

# For New Student Presentation or Group Advising questions:

Please contact the Student Advising Center at (815) 280-2673 or academicadvising@jjc.edu.

### ☐ STEP 6: Complete JJC Placement Exams (if applicable)

- Placement scores are mandatory for enrollment into English, math and other classes.
- If you are not exempt (see Step 2), then you are required to take a JJC placement exam.
- Visit jjc.edu/testing or jjc/edu/placement to fill out a request form for testing.

# STEP 7: Complete the FAFSA and apply for scholarships (if applicable)

- Complete a Free Application for Federal Student Aid (FAFSA) at fafsa.edu.gov
- Apply for scholarships at jjc/edu/scholarships.

#### **■** STEP 8: Meet with an advisor

- In your virtual advisor meeting, you can discuss placement scores, your chosen program requirements, creating a class schedule, how to use JJC technology and how to register.
- Further instructions will be provided in the New Student Presentation located within MyJCC

### **■** STEP 9: Register for Classes

• If you didn't register for your first semester of classes during your advising session, you can do so on your own via MyJJC.

## ☐ STEP 10: Pay for classes (if applicable)

- Complete the Parent/SupportPresentation at orientation.jjc.edu to learn about valuable student resources.
- Please make note of important due dates at jjc.edu/duedates